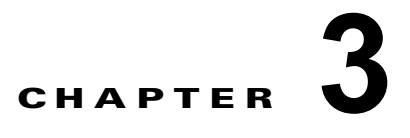

# スイッチの **IP** アドレスおよびデフォルト ゲー トウェイの割り当て

(注) この章では、自動および手動の各方法で、Catalyst 3560 スイッチの初期設定(たとえば、IP アドレス の割り当てやデフォルトのゲートウェイ情報)を作成する方法について説明します。スイッチのスター トアップ コンフィギュレーションを変更する方法についても説明します。この章で使用するコマンド の構文および使用方法の詳細については、Cisco.com で、このリリースのスイッチ コマンド リファレ ンス、および『Cisco IOS IP Command Reference, Volume 1 of 3: Addressing and Services』を参照し てください。

- **•** [「起動プロセスの概要」\(](#page-0-0)P.3-1)
- **•** [「スイッチ情報の割り当て」\(](#page-1-0)P.3-2)
- **•** [「実行コンフィギュレーションの確認および保存」\(](#page-15-0)P.3-16)
- **•** 「スタートアップ [コンフィギュレーションの変更」\(](#page-17-0)P.3-18)
- **•** 「ソフトウェア イメージ [リロードのスケジュール設定」\(](#page-22-0)P.3-23)

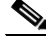

(注) IP アドレスおよび Dynamic Host Configuration Protocol (DHCP) の設定に関するこの章の情報は、IP Version 4 (IPv4) 固有の情報です。スイッチ上で IP Version 6 (IPv6) の転送をイネーブルにする場合 は、第 40 章「IPv6 ユニキャスト ルーティングの設定」で、IPv6 アドレスのフォーマットおよび設定 に固有の情報を参照してください。IPv6 をイネーブルにするには、スイッチ上で IP サービス イメージ が稼働している必要があります。

# <span id="page-0-0"></span>起動プロセスの概要

スイッチを起動するには、スタートアップ ガイドまたはハードウェア インストレーション ガイドの手 順に従って、スイッチを設置して電源をオンにし、スイッチの初期設定(IP アドレス、サブネット マ スク、デフォルト ゲートウェイ、シークレットおよび Telnet パスワードなど)を行う必要があります。

通常の起動プロセスにはブートローダ ソフトウェアの動作が含まれます。ブートローダは次の処理を 実行します。

- **•** 下位レベルの CPU 初期化を行います。CPU レジスタを初期化することにより、物理メモリがマッ ピングされる場所、容量、速度などを制御します。
- CPU サブシステムの Power-on Self-Test (POST; 電源投入時セルフテスト)を行います。CPU DRAM と、フラッシュ ファイル システムを構成するフラッシュ デバイスの部分をテストします。

**•** デフォルトの OS(オペレーティング システム)ソフトウェアをメモリにロードし、スイッチを起 動します。

ブートローダによってフラッシュ ファイル システムにアクセスしてから、OS をロードします。ブー トローダの使用目的は通常、OS のロード、圧縮解除、および起動に限定されます。OS が CPU を制御 できるようになると、ブートローダは、次にシステムがリセットされるか電源が投入されるまでは非ア クティブになります。

また、OS が使用不可能になるほどの重大な障害が発生した場合は、ブートローダはシステムにトラッ プドアからアクセスします。トラップドアからシステムへアクセスして、必要があれば、フラッシュ ファイル システムをフォーマットし、XMODEM プロトコルを使用して OS のソフトウェアイメージ を再インストールし、失われたパスワードを回復し、最終的に OS を再起動できます。詳細について は、「ソフトウェアで障害が発生した場合の回復」(P.50-2) および「パスワードを忘れた場合の回復」 (P.50-3)を参照してください。

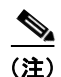

(注) パスワードの回復をディセーブルにできます。詳細については、「パスワード回復のディセーブル化」 (P.9-5)を参照してください。

スイッチ情報を割り当てるには、PC または端末をコンソール ポートに接続し、PC または端末エミュ レーション ソフトウェアのボーレートおよびキャラクタ フォーマットをスイッチのコンソール ポート の設定と一致させておく必要があります。

- **•** デフォルトのボーレートは 9600 です。
- **•** デフォルトのデータ ビットは 8 です。

**(注)** データ ビット オプションを 8 に設定した場合、パリティ オプションは「なし」に設定しま す。

- **•** デフォルトのストップ ビットは 1 です。
- **•** デフォルトのパリティ設定は「なし」です。

# <span id="page-1-0"></span>スイッチ情報の割り当て

IP 情報を割り当てるには、スイッチのセットアップ プログラムを使用する方法、Dynamic Host Configuration Protocol(DHCP)サーバを使用する方法、または手動で実行する方法があります。

特定の IP 情報の設定が必要な場合、スイッチのセットアップ プログラムを使用してください。このプ ログラムを使用すると、ホスト名とイネーブル シークレット パスワードを設定することもできます。 また、任意で、Telnet パスワードを割り当てたり(リモート管理中のセキュリティ確保のため)、ス イッチをクラスタのコマンドまたはメンバ スイッチとして、あるいはスタンドアロン スイッチとして 設定したりできます。セットアップ プログラムの詳細については、ハードウェア インストレーション ガイドを参照してください。

サーバの設定後は DHCP サーバを使用して、IP 情報の集中管理と自動割り当てを行います。

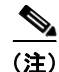

(注) DHCP を使用している場合は、スイッチが動的に割り当てられた IP アドレスを受信してコンフィギュ レーション ファイルを読み込むまでは、セットアップ プログラムからの質問に応答しないでください。

スイッチの設定手順を熟知している経験豊富なユーザの場合は、スイッチを手動で設定してください。 それ以外のユーザは、前述のセットアップ プログラムを使用してください。

- **•** [「デフォルトのスイッチ情報」\(](#page-2-0)P.3-3)
- **•** 「DHCP [ベースの自動設定の概要」\(](#page-2-1)P.3-3)
- **•** [「手動でのスイッチ情報の割り当て」\(](#page-14-0)P.3-15)

## <span id="page-2-2"></span><span id="page-2-0"></span>デフォルトのスイッチ情報

表 [3-1](#page-2-2) に、デフォルトのスイッチ情報を示します。

#### 表 **3-1** デフォルトのスイッチ情報

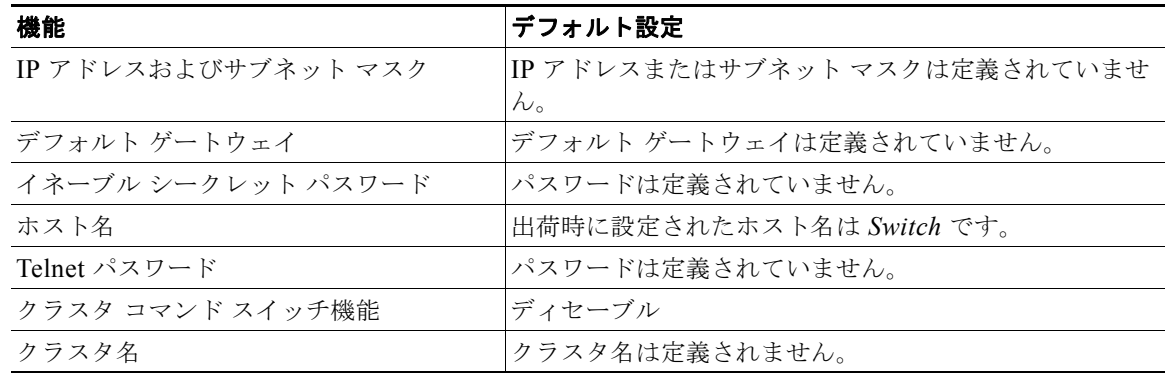

### <span id="page-2-1"></span>**DHCP** ベースの自動設定の概要

DHCP は、インターネットホストおよびインターネットワーキング デバイスに設定情報を提供します。 このプロトコルには、2 つのコンポーネントがあります。1 つは DHCP サーバからデバイスにコンフィ ギュレーション パラメータを提供するコンポーネント、もう 1 つはデバイスにネットワーク アドレス を割り当てるコンポーネントです。DHCP はクライアント / サーバ モデルに基づいています。指定され た DHCP サーバが、動的に設定されるデバイスに対して、ネットワーク アドレスを割り当て、コン フィギュレーション パラメータを提供します。スイッチは、DHCP クライアントおよび DHCP サーバ として機能できます。

DHCP ベースの自動設定では、スイッチ (DHCP クライアント)は起動時に、IP アドレス情報および コンフィギュレーション ファイルを使用して自動的に設定されます。

DHCP ベースの自動設定を使用すると、スイッチ上で DHCP クライアント側の設定を行う必要はあり ません。ただし、DHCP サーバで、IP アドレスに関連した各種リース オプションを設定する必要があ ります。DHCP を使用してネットワーク上でコンフィギュレーション ファイルをリレーする場合は、 TFTP サーバおよびドメイン ネーム システム(DNS)サーバの設定が必要なこともあります。

スイッチの DHCP サーバは、スイッチと同じ LAN 上に配置することも、そのスイッチとは別の LAN 上に配置することもできます。DHCP サーバが異なる LAN 上で動作している場合、スイッチと DHCP サーバ間に、DHCP のリレー デバイスを設定する必要があります。リレー デバイスは、直接接続され ている 2 つの LAN 間でブロードキャスト トラフィックを転送します。ルータはブロードキャスト パ ケットを転送しませんが、受信したパケットの宛先 IP アドレスに基づいてパケットを転送します。

DHCP ベースの自動設定は、スイッチの BOOTP クライアント機能に代わるものです。

### **DHCP** クライアント要求プロセス

スイッチを起動したときに、スイッチにコンフィギュレーション ファイルがない場合、DHCP クライ アントが呼び出され、DHCP クライアントが DHCP サーバに設定情報を要求します。コンフィギュ レーション ファイルが存在し、その設定に特定のルーテッド インターフェイスの **ip address dhcp** イ ンターフェイス コンフィギュレーション コマンドが含まれる場合、DHCP クライアントが呼び出さ れ、DHCP クライアントがインターフェイスに IP アドレス情報を要求します。

図 [3-1](#page-3-0) に、DHCP クライアントと DHCP サーバ間で交換される一連のメッセージを示します。

#### <span id="page-3-0"></span>図 **3-1 DHCP** クライアント**/**サーバ間のメッセージ交換

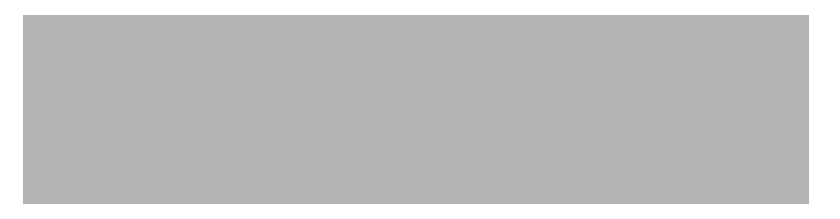

クライアントであるスイッチ A は、DHCP サーバの場所を特定するために、DHCPDISCOVER メッ セージをブロードキャストします。DHCP サーバは、DHCPOFFER ユニキャスト メッセージによっ て、使用可能なコンフィギュレーション パラメータ(IP アドレス、サブネット マスク、ゲートウェイ IP アドレス、DNS IP アドレス、IP アドレス用のリースなど)をクライアントに提示します。

DHCPREQUEST ブロードキャスト メッセージでは、クライアントは、提示された設定情報に対して、 DHCP サーバに正式な要求を戻します。この正式な要求はブロードキャストされるため、クライアン トから DHCPDISCOVER ブロードキャスト メッセージを受信した他のすべての DHCP サーバは、ク ライアントに提示した IP アドレスを再利用できます。

DHCP サーバは、DHCPACK ユニキャスト メッセージをクライアントに戻すことで、IP アドレスがク ライアントに割り当てられたことを確認します。このメッセージによって、クライアントとサーバはバ ウンドされ、クライアントはサーバから受信した設定情報を使用します。スイッチの受信する情報量 は、DHCP サーバの設定方法によって異なります。詳細については、「TFTP [サーバの設定」\(](#page-6-0)P.3-7) を参照してください。

DHCPOFFER ユニキャスト メッセージによって送信されたコンフィギュレーション パラメータが無効 である(コンフィギュレーション エラーがある)場合、クライアントは DHCP サーバに、 DHCPDECLINE ブロードキャスト メッセージを戻します。

DHCP サーバはクライアントに、提示されたコンフィギュレーション パラメータが割り当てられてい ない、パラメータのネゴシエーション中にエラーが発生した、または DHCPOFFER メッセージに対す るクライアントの応答が遅れているという意味の DHCPNAK 拒否ブロードキャスト メッセージを送信 します (DHCP サーバはパラメータをクライアントに割り当てました)。

DHCP クライアントは、複数の DHCP サーバまたは BOOTP サーバから提示を受け取り、そのうちの 任意の 1 つを受け入れることができますが、通常は最初に受け取った提示を受け入れます。DHCP サーバから提示された IP アドレスが必ずしもスイッチに割り当てられるわけではありません。ただし、 サーバは通常、クライアントが正式にアドレスを要求するまではアドレスを確保しておきます。スイッ チが BOOTP サーバからの応答を受け入れて、自身を設定する場合、スイッチはスイッチ コンフィ ギュレーション ファイルを入手するために、TFTP 要求をユニキャストするのではなくブロードキャス トします。

DHCP ホスト名オプションにより、スイッチのグループはホスト名および標準コンフィギュレーショ ンを集中管理型 DHCP サーバから取得できます。クライアント(スイッチ)は DCHPDISCOVER メッセージ内に、DHCP サーバからのホスト名および他のコンフィギュレーション パラメータの要求 に使用される Option 12 フィールドを加えます。すべてのクライアントのコンフィギュレーション ファ イルは、DHCP から取得したホスト名を除き、まったく同じです。

クライアントにデフォルトのホスト名がある場合(**hostname** *name* グローバル コンフィギュレーショ ン コマンドを設定していないか、**no hostname** グローバル コンフィギュレーション コマンドを使用し てホスト名を削除していない場合)は、**ip address dhcp** インターフェイス コンフィギュレーション コ マンドを入力すると、DHCP のホスト名オプションがパケットに含まれません。この場合、インター フェイスの IP アドレスを取得中にクライアントが DHCP との相互作用で DHCP ホスト名オプション を受信した場合、クライアントは DHCP ホスト名オプションを受け入れて、システムに設定済みのホ スト名があることを示すフラグが設定されます。

### **DHCP** ベースの自動設定およびイメージ アップデートの概要

DHCP イメージ アップグレード機能を使用すると、ネットワーク内の 1 つ以上のスイッチに新しいイ メージ ファイルおよび新しいコンフィギュレーション ファイルをダウンロードするように DHCP サー バを設定できます。これにより、ネットワークに加えられた新しいスイッチが、同じイメージとコン フィギュレーションを確実に受信するようになります。

DHCP イメージ アップグレードには、自動設定およびイメージ アップデートの 2 つのタイプがありま す。

### **DHCP** 自動設定

DHCP 自動設定は、コンフィギュレーション ファイルを DHCP サーバからネットワーク内の 1 つ以上 のスイッチにダウンロードします。ダウンロードされたコンフィギュレーション ファイルは、スイッ チの実行コンフィギュレーション ファイルになります。このファイルは、スイッチがリロードされる まで、フラッシュ メモリに保存された起動コンフィギュレーションを上書きしません。

### **DHCP** 自動イメージ アップデート

DHCP 自動設定とともに DHCP 自動イメージ アップグレードを使用すると、コンフィギュレーション および新しいイメージをネットワーク内の 1 つ以上のスイッチにダウンロードできます。新しいコン フィギュレーションおよび新しいイメージをダウンロードしている 1 つ以上のスイッチは、ブランク (つまり、出荷時のデフォルト設定がロードされている状態)にできます。

コンフィギュレーションをすでに持っているスイッチに新しいコンフィギュレーションをダウンロード すると、ダウンロードされたコンフィギュレーションは、スイッチに保存されているコンフィギュレー ション ファイルに追加されます (どの既存のコンフィギュレーション ファイルも、ダウンロードされ たファイルに上書きされません)。

(注) スイッチの DHCP 自動イメージ アップデートをイネーブルにするには、イメージ ファイルおよびコン フィギュレーション ファイルがある TFTP サーバを、正しいオプション 67(コンフィギュレーション ファイル名)、オプション 66(DHCP サーバ ホスト名)、オプション 150(TFTP サーバ アドレス)、お よびオプション 125(ファイルの説明)の設定で設定する必要があります。

スイッチを DHCP サーバとして設定する場合の手順については、「DHCP [ベースの自動設定の設定」](#page-5-0) ([P.3-6](#page-5-0))および『*Cisco IOS IP Configuration Guide, Release 12.2*』の「IP Addressing and Services」の 章にある「Configuring DHCP」を参照してください。

スイッチをネットワークに設置すると、自動イメージ アップデート機能が開始します。ダウンロード されたコンフィギュレーション ファイルはスイッチの実行コンフィギュレーションに保存され、新し いイメージがダウンロードされてスイッチにインストールされます。スイッチを再起動すると、このコ ンフィギュレーションがスイッチのコンフィギュレーションに保存されます。

### 制限事項と制約事項

- **•** ネットワーク内に割り当てられた IP アドレスがなく、1 つ以上のレイヤ 3 インターフェイスが起 動してない場合は、設定プロセスが保存された DHCP ベースの自動設定は停止します。
- **•** タイムアウトを設定しない限り、設定機能を備えている DHCP ベースの自動設定は IP アドレスの ダウンロードを無期限に繰り返します。
- **•** コンフィギュレーション ファイルをダウンロードできないか破損している場合は、自動インス トールプロセスが停止します。

(注) TFTP からダウンロードされたコンフィギュレーション ファイルは、実行コンフィギュレーション内の 既存コンフィギュレーションとマージされますが、**write memory** または **copy running-configuration startup-configuration** 特権 EXEC コマンドを入力しない限り、NVRAM に保存されません。ダウンロードされたコンフィギュレーションがスタートアップ コンフィギュレー ションに保存されると、後続のシステムシステム再起動中に、この機能が実行されないことに注意して ください。

# <span id="page-5-0"></span>**DHCP** ベースの自動設定の設定

- **•** 「DHCP [サーバ設定時の注意事項」\(](#page-5-1)P.3-6)
- **•** 「TFTP [サーバの設定」\(](#page-6-0)P.3-7)
- **•** 「DNS [の設定」\(](#page-6-1)P.3-7)
- **•** 「リレー [デバイスの設定」\(](#page-7-0)P.3-8)
- **•** [「コンフィギュレーション](#page-8-0) ファイルの入手方法」(P.3-9)
- **•** [「構成例」\(](#page-8-1)P.3-9)

### <span id="page-5-1"></span>**DHCP** サーバ設定時の注意事項

DHCP サーバには、スイッチのハードウェア アドレスによって各スイッチと結び付けられている予約 済みのリースを設定する必要があります。

スイッチに IP アドレス情報を受信させるには、DHCP サーバに次のリース オプションを設定する必要 があります。

- **•** クライアントの IP アドレス(必須)
- **•** クライアントのサブネット マスク(必須)
- **•** ルータの IP アドレス(スイッチで使用するデフォルト ゲートウェイ アドレス)(必須)
- **•** DNS サーバの IP アドレス(任意)

スイッチに TFTP サーバからコンフィギュレーション ファイルを受信させる場合は、DHCP サーバに 次のリース オプションを設定する必要があります。

- **•** TFTP サーバ名(必須)
- **•** ブート ファイル名(クライアントが必要とするコンフィギュレーション ファイル名)(推奨)
- **•** ホスト名(任意)

DHCP サーバの設定によっては、スイッチは IP アドレス情報またはコンフィギュレーション ファイ ル、あるいはその両方を受信できます。

前述のリース オプションを設定しなかった場合、DHCP サーバは、設定されたパラメータのみを使用 してクライアントの要求に応答します。IP アドレスおよびサブネット マスクが応答に含まれていない と、スイッチは設定されません。ルータの IP アドレスまたは TFTP サーバ名が見つからなかった場合、 スイッチは TFTP 要求をユニキャストしないでブロードキャストする場合があります。その他のリース オプションは、使用できなくても自動設定には影響しません。

スイッチは、DHCP サーバとして機能できます。デフォルトでは、Cisco IOS DHCP サーバおよび DHCP リレー エージェント機能はスイッチ上でイネーブルにされていますが、設定されていません。 これらの機能は動作しません。DHCP サーバがシスコ デバイスの場合、DHCP 設定に関する詳細につ いては、Cisco.com で『*Cisco IOS IP Configuration Guide*』の「IP Addressing and Services」の章に ある「Configuring DHCP」を参照してください。

### <span id="page-6-0"></span>**TFTP** サーバの設定

DHCP サーバの設定に基づいて、スイッチは TFTP サーバから 1 つまたは複数のコンフィギュレー ション ファイルをダウンロードしようとします。TFTP サーバへの IP 接続に必要なすべてのオプショ ンについてスイッチに応答するよう DHCP を設定している場合で、なおかつ、TFTP サーバ名、アド レス、およびコンフィギュレーション ファイル名を指定して DHCP サーバを設定している場合、ス イッチは指定された TFTP サーバから指定されたコンフィギュレーション ファイルをダウンロードし ようとします。

コンフィギュレーション ファイル名、および TFTP サーバを指定しなかった場合、またはコンフィ ギュレーション ファイルをダウンロードできなかった場合は、スイッチはファイル名と TFTP サーバ アドレスをさまざまに組み合わせてコンフィギュレーション ファイルをダウンロードしようとします。 ファイルには、特定のコンフィギュレーション ファイル名(存在する場合)と次のファイルが指定さ れています。network-config、cisconet.cfg、*hostname*.config、または *hostname*.cfg です。この場合、 *hostname* はスイッチの現在のホスト名です。使用される TFTP サーバアドレスには、(存在する場合) 指定された TFTP サーバのアドレス、およびブロードキャスト アドレス (255.255.255.255) が含まれ ています。

スイッチが正常にコンフィギュレーション ファイルをダウンロードするには、TFTP サーバのベース ディレクトリに 1 つまたは複数のコンフィギュレーション ファイルが含まれていなければなりません。 含めることのできるファイルは、次のとおりです。

- **•** DHCP 応答で指定されているコンフィギュレーション ファイル(実際のスイッチ コンフィギュ レーション ファイル)
- **•** network-confg または cisconet.cfg ファイル(デフォルトのコンフィギュレーション ファイル)
- **•** router-confg または ciscortr.cfg ファイル(これらのファイルには、すべてのスイッチに共通のコ マンドが含まれています。通常、DHCP および TFTP サーバが適切に設定されていれば、これらの ファイルはアクセスされません)

DHCP サーバ リース データベースに TFTP サーバ名を指定する場合は、DNS サーバのデータベースに TFTP サーバ名と IP アドレスのマッピングを設定することも必要です。

使用する TFTP サーバが、スイッチとは異なる LAN 上にある場合、またはスイッチがブロードキャス ト アドレスを使用してアクセスした場合(前述のすべての必須情報が DHCP サーバの応答に含まれて いない場合に発生)は、リレーを設定して TFTP サーバに TFTP パケットを転送する必要があります。 詳細については、「リレー [デバイスの設定」\(](#page-7-0)P.3-8)を参照してください。 適切な解決方法は、必要な すべての情報を使用して DHCP サーバを設定することです。

### <span id="page-6-1"></span>**DNS** の設定

DHCP サーバは、DNS サーバを使用して TFTP サーバ名を IP アドレスに変換します。DNS サーバ上 で、TFTP サーバ名から IP アドレスへのマッピングを設定する必要があります。TFTP サーバには、ス イッチのコンフィギュレーション ファイルが存在します。

DHCP の応答時に IP アドレスを取得する DHCP サーバのリース データベースに、DNS サーバの IP ア ドレスを設定できます。リース データベースには、DNS サーバの IP アドレスを 2 つまで入力できま す。

DNS サーバは、スイッチと同じ LAN 上に配置することも、そのスイッチとは別の LAN 上に配置する こともできます。DHCP サーバが別の LAN 上に存在する場合、スイッチはルータを介して DHCP サーバにアクセスできなければなりません。

### <span id="page-7-0"></span>リレー デバイスの設定

異なる LAN 上にあるホストからの応答が必要なブロードキャスト パケットをスイッチが送信する場合 は、リレー デバイス(リレー エージェント)を設定する必要があります。スイッチが送信する可能性 のあるブロードキャスト パケットの例として DHCP パケット、DNS パケット、場合によっては TFTP パケットが挙げられます。リレー デバイスは、インターフェイス上の受信ブロードキャスト パケット を宛先ホストに転送するように設定する必要があります。

リレー デバイスが Cisco ルータである場合、IP ルーティングをイネーブルにし(**ip routing** グローバ ル コンフィギュレーション コマンド)、**ip helper-address** インターフェイス コンフィギュレーション コマンドを使用して、ヘルパー アドレスを設定します。

図 [3-2](#page-7-1) では、ルータ インターフェイスを次のように設定しています。

インターフェイス 10.0.0.2 では、

```
router(config-if)# ip helper-address 20.0.0.2
router(config-if)# ip helper-address 20.0.0.3
router(config-if)# ip helper-address 20.0.0.4
```
インターフェイス 20.0.0.1 では、

router(config-if)# **ip helper-address 10.0.0.1**

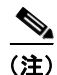

(注) スイッチをリレー デバイスとして機能させる場合は、インターフェイスをルーテッド ポートに設定し てください。詳細については、「ルーテッド ポート」(P.13-4) および「レイヤ 3 インターフェイスの設 定」(P.13-38)を参照してください。

#### <span id="page-7-1"></span>図 **3-2** 自動設定でのリレー デバイスの使用

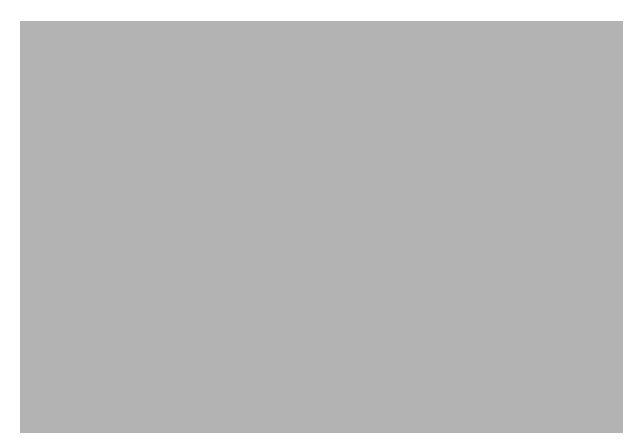

### <span id="page-8-0"></span>コンフィギュレーション ファイルの入手方法

IP アドレスおよびコンフィギュレーション ファイル名が DHCP で専用のリースとして取得できるかど うかに応じて、スイッチは次の方法で設定情報を入手します。

**•** IP アドレスおよびコンフィギュレーション ファイル名が、スイッチ用に予約され、DHCP 応答(1 ファイル読み込み方式)で提供されている場合

スイッチは DHCP サーバから、IP アドレス、サブネット マスク、TFTP サーバ アドレス、および コンフィギュレーション ファイル名を受信します。スイッチは、TFTP サーバにユニキャスト メッセージを送信し、指定されたコンフィギュレーション ファイルをサーバのベース ディレクト リから取得して、ブートアップ プロセスを完了します。

**•** スイッチの IP アドレスおよびコンフィギュレーション ファイル名が予約されているが、DHCP 応 答に TFTP サーバ アドレスが含まれていない場合(1 ファイル読み込み方式)

スイッチは DHCP サーバから、IP アドレス、サブネット マスク、およびコンフィギュレーション ファイル名を受信します。スイッチは、TFTP サーバにブロードキャスト メッセージを送信し、指 定されたコンフィギュレーション ファイルをサーバのベース ディレクトリから取得して、ブート アップ プロセスを完了します。

**•** IP アドレスだけがスイッチ用に予約され、DHCP 応答で提供されており、コンフィギュレーション ファイル名は提供されない場合(2 ファイル読み込み方式)

スイッチは DHCP サーバから、IP アドレス、サブネット マスク、および TFTP サーバ アドレスを 受信します。スイッチは、TFTP サーバにユニキャストメッセージを送信し、network-confg また は cisconet.cfg のデフォルト コンフィギュレーション ファイルを取得します (network-confg ファイルが読み込めない場合、スイッチは cisconet.cfg ファイルを読み込みます)。

デフォルト コンフィギュレーション ファイルには、スイッチのホスト名から IP アドレスへのマッ ピングが含まれています。スイッチは、ファイルの情報をホスト テーブルに書き込み、ホスト名 を入手します。ファイルにホスト名がない場合、スイッチは DHCP 応答で指定されたホスト名を 使用します。DHCP 応答でホスト名が指定されていない場合、スイッチはデフォルトの *Switch* を ホスト名として使用します。

デフォルトのコンフィギュレーション ファイルまたは DHCP 応答からホスト名を入手した後、ス イッチはホスト名と同じ名前のコンフィギュレーション ファイル(network-confg または cisconet.cfg のどちらが先に読み込まれたかに応じて、*hostname*-confg または *hostname*.cfg)を TFTP サーバから読み込みます。cisconet.cfg ファイルが読み込まれている場合は、ホストのファ イル名は 8 文字に切り捨てられます。

network-confg、cisconet.cfg、またはホスト名と同じ名前のファイルを読み込むことができない場 合、スイッチは router-confg ファイルを読み込みます。router-confg ファイルを読み込むことがで きない場合、スイッチは ciscortr.cfg ファイルを読み込みます。

(注) DHCP 応答から TFTP サーバを入手できなかった場合、ユニキャスト伝送によるコンフィギュレー ション ファイルの読み込みに失敗した場合、または TFTP サーバ名を IP アドレスに変換できない場合 には、スイッチは TFTP サーバ要求をブロードキャストします。

### <span id="page-8-1"></span>構成例

図 [3-3](#page-9-0) に、DHCP ベースの自動設定を使用して IP 情報を検索するネットワークの構成例を示します。

#### <span id="page-9-0"></span>図 **3-3 DHCP** ベースの自動設定を使用するネットワークの構成例

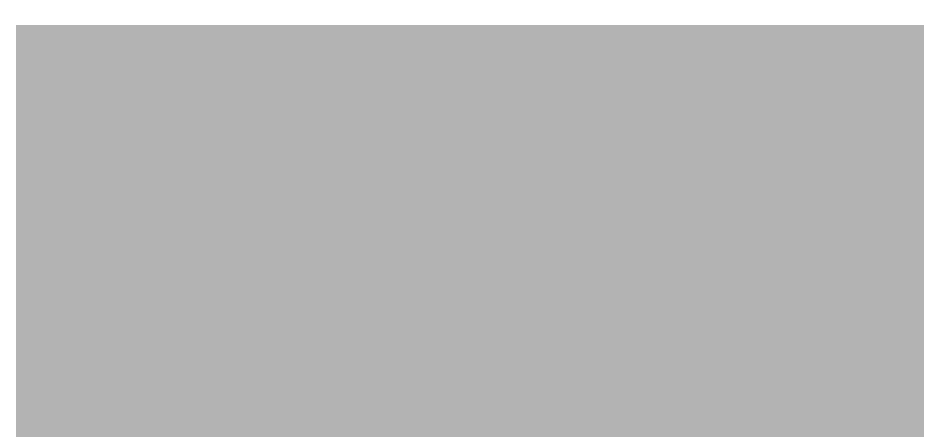

表 [3-2](#page-9-1) は、DHCP サーバ上の予約リースの設定例です。

### <span id="page-9-1"></span>表 **3-2 DHCP** サーバ コンフィギュレーション

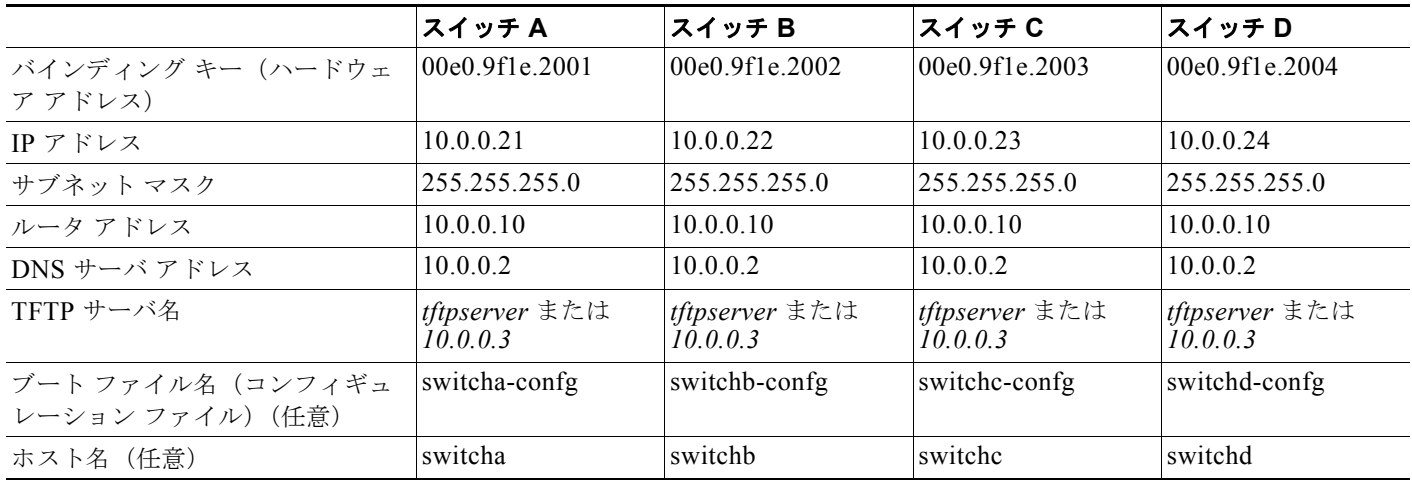

### **DNS** サーバ コンフィギュレーション

DNS サーバは、TFTP サーバ名 *tftpserver* を IP アドレス 10.0.0.3 にマッピングします。

#### **TFTP** サーバ コンフィギュレーション(**UNIX**)

TFTP サーバのベース ディレクトリは、/tftpserver/work/ に設定されています。このディレクトリに は、2 ファイル読み込み方式で使用される network-confg ファイルがあります。このファイルには、IP アドレスに基づいてスイッチに割り当てられるホスト名が含まれています。ベース ディレクトリには、 次に示すように、各スイッチのコンフィギュレーション ファイル(*switcha-confg*、*switchb-confg* な ど)も含まれています。

```
prompt> cd /tftpserver/work/
prompt> ls
network-confg
switcha-confg
switchb-confg
switchc-confg
switchd-confg
prompt> cat network-confg
ip host switcha 10.0.0.21
ip host switchb 10.0.0.22
ip host switchc 10.0.0.23
ip host switchd 10.0.0.24
```
#### **DHCP** クライアント コンフィギュレーション

スイッチ A ~ D には、コンフィギュレーション ファイルは存在しません。

#### コンフィギュレーションの説明

図 [3-3](#page-9-0) の場合、スイッチ A はコンフィギュレーション ファイルを次のようにして読み込みます。

- **•** DHCP サーバから IP アドレス 10.0.0.21 を入手します。
- **•** DHCP サーバの応答でコンフィギュレーション ファイル名が提供されない場合、スイッチ A は TFTP サーバのベース ディレクトリから network-confg ファイルを読み込みます。
- **•** ホスト テーブルに network-confg ファイルの内容を追加します。
- **•** IP アドレス 10.0.0.21 をもとにホスト テーブルを検索し、ホスト名(switcha)を取得します。
- **•** ホスト名に対応するコンフィギュレーション ファイルを読み込みます。たとえば、TFTP サーバか ら *switch1-confg* を読み込みます。

スイッチ B ~ D も、同様にコンフィギュレーション ファイルおよび IP アドレスを取得します。

## **DHCP** 自動設定機能およびイメージ アップデート機能

DHCP を使用して新しいイメージおよび新しいコンフィギュレーションをスイッチにダウンロードす るには、少なくとも 2 つのスイッチを設定する必要があります。1 つのスイッチは DHCP および TFTP サーバとして動作します。クライアント スイッチは、新しいコンフィギュレーション ファイル、また は新しいコンフィギュレーション ファイルおよび新しいイメージ ファイルのいずれかをダウンロード するように設定されます。

### **DHCP** 自動設定(コンフィギュレーション ファイルだけ)の設定

新しいスイッチに TFTP および DHCP 設定の DHCP 自動設定を設定して新しいコンフィギュレーショ ン ファイルをダウンロードするには、特権 EXEC モードで次の手順を実行します。

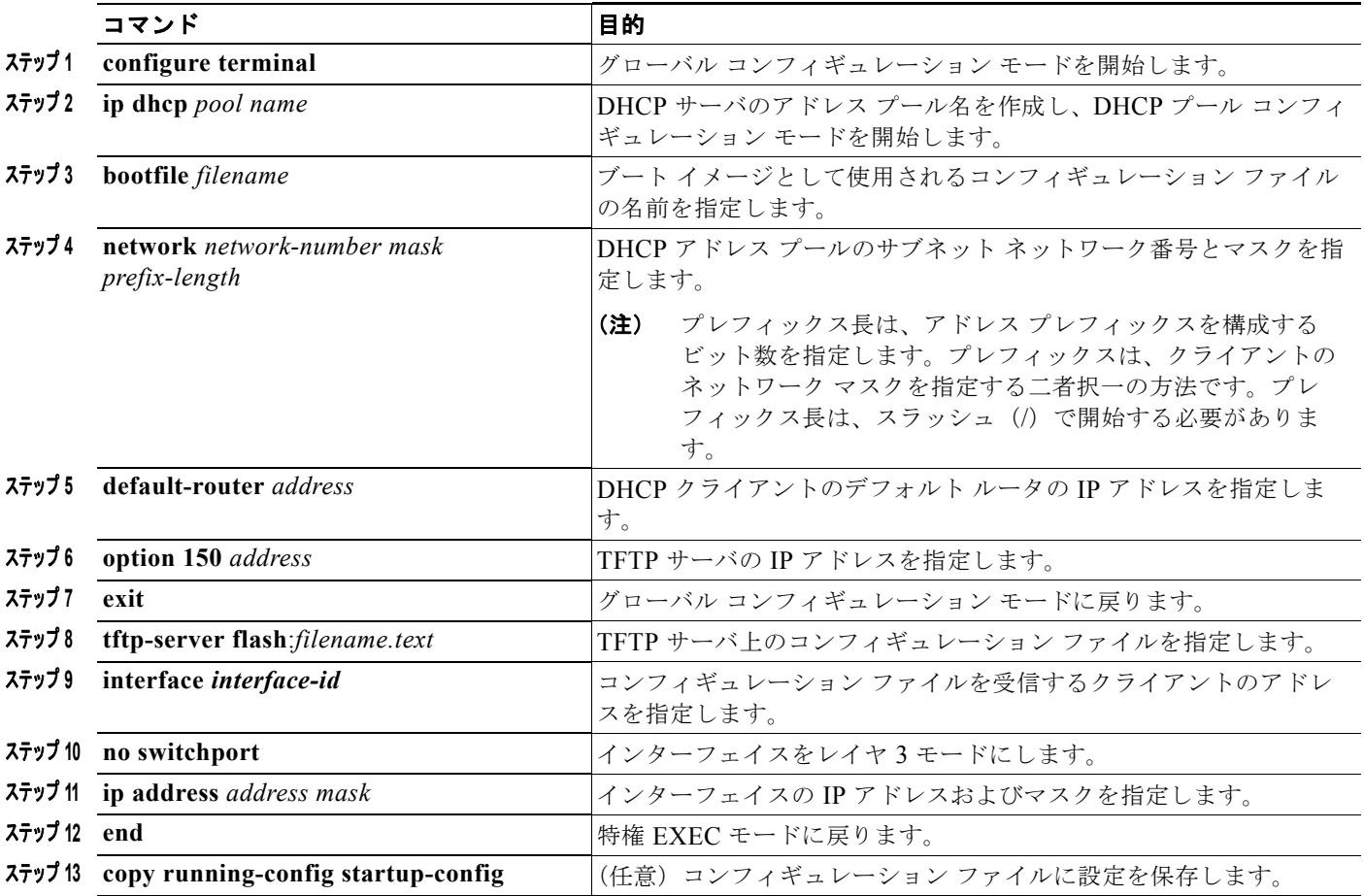

次に、スイッチを DHCP サーバとして設定し、それがコンフィギュレーション ファイルをダウンロー ドするようにさせる例を示します。

```
Switch# configure terminal
```

```
Switch(config)# ip dhcp pool pool1
Switch(dhcp-config)# network 10.10.10.0 255.255.255.0
Switch(dhcp-config)# bootfile config-boot.text
Switch(dhcp-config)# default-router 10.10.10.1
Switch(dhcp-config)# option 150 10.10.10.1
Switch(dhcp-config)# exit
Switch(config)# tftp-server flash:config-boot.text
Switch(config)# interface gigabitethernet0/4 
Switch(config-if)# no switchport
Switch(config-if)# ip address 10.10.10.1 255.255.255.0
Switch(config-if)# end
```
 $\blacksquare$ 

### **DHCP** 自動イメージ アップデート(コンフィギュレーション ファイルおよびイメージ)の設 定

DHCP 自動設定の設定により新しいスイッチに TFTP および DHCP の設定をして新しいイメージおよ び新しいコンフィギュレーション ファイルをダウンロードするには、特権 EXEC モードで次の手順を 実行します。

 $\mathscr{P}$ 

(注) 次のテーブルの手順に従う前に、スイッチにアップロードされるテキストファイル(たとえば、 autoinstall dhcp) を作成する必要があります。このテキスト ファイル内に、ダウンロードするイメー ジの名前を含めます。このイメージは、bin ファイルでなく、tar ファイルである必要があります。

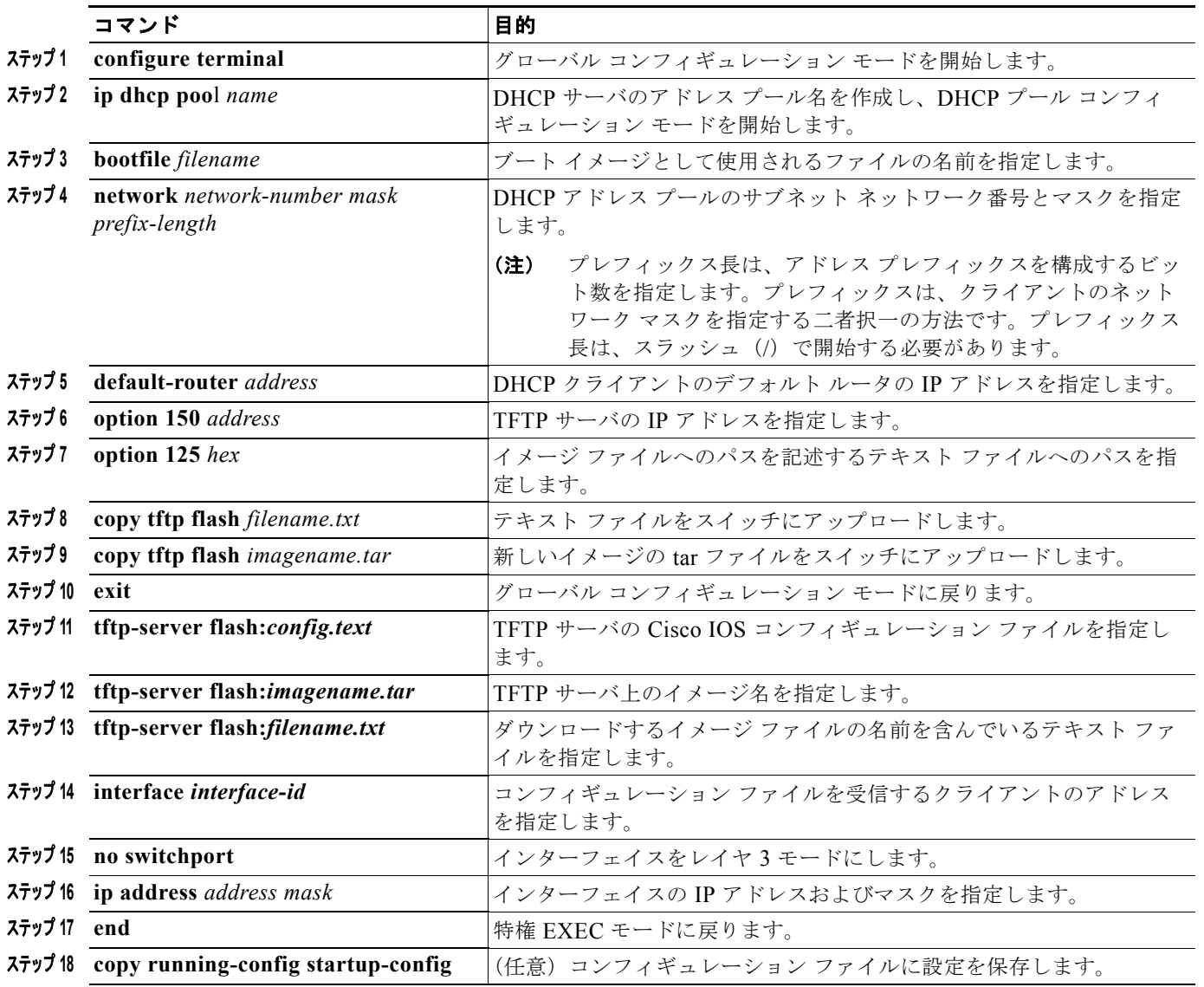

次に、スイッチを DHCP サーバとして設定し、それがコンフィギュレーション ファイルをダウンロー ドするようにさせる例を示します。

```
Switch# config terminal
Switch(config)# ip dhcp pool pool1
Switch(dhcp-config)# network 10.10.10.0 255.255.255.0
Switch(dhcp-config)# bootfile config-boot.text 
Switch(dhcp-config)# default-router 10.10.10.1
Switch(dhcp-config)# option 150 10.10.10.1
Switch(dhcp-config)# option 125 hex 
0000.0009.0a05.08661.7574.6f69.6e73.7461.6c6c.5f64.686370 
Switch(dhcp-config)# exit
Switch(config)# tftp-server flash:config-boot.text
Switch(config)# tftp-server flash:c3560-ipservices-mz.122-44.3.SE.tar
Switch(config)# tftp-server flash:boot-config.text
Switch(config)# tftp-server flash: autoinstall dhcp
Switch(config)# interface gigabitethernet0/4
Switch(config-if)# no switchport
Switch(config-if)# ip address 10.10.10.1 255.255.255.0
Switch(config-if)# end
```
### クライアントの設定

コンフィギュレーション ファイルおよび新しいイメージを DHCP サーバからダウンロードするように スイッチを設定するには、特権 EXEC モードで次の手順を実行します。

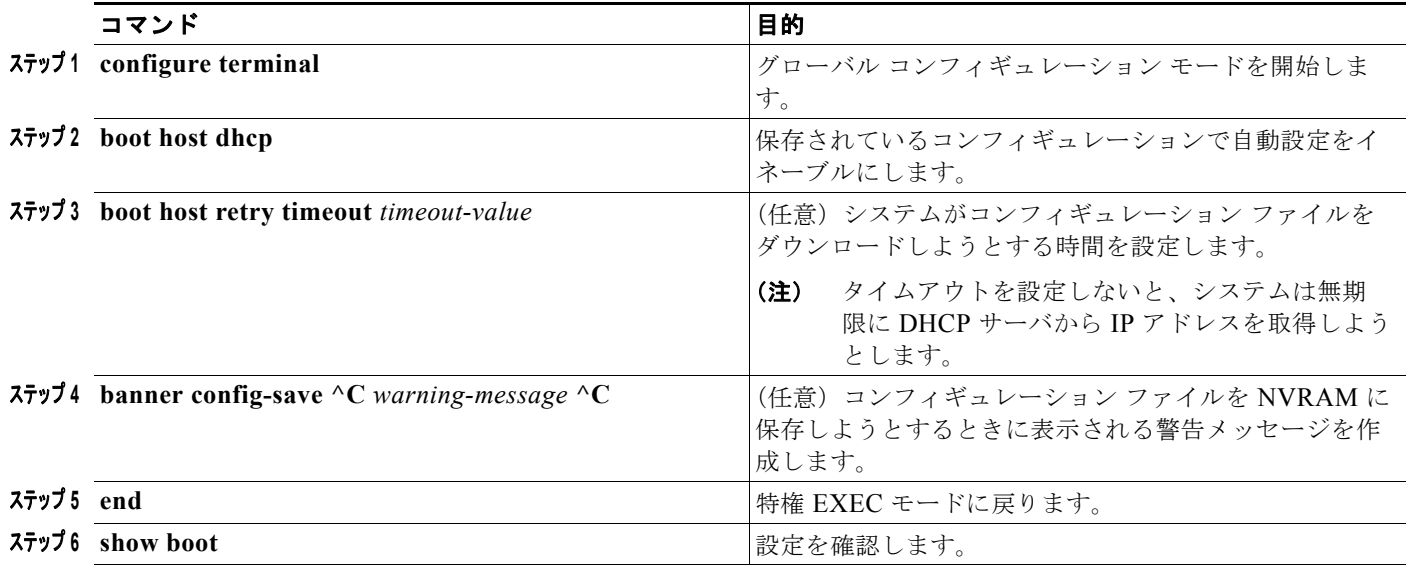

次に、VLAN 99 上のレイヤ 3 SVI インターフェイスを使用し、保存されているコンフィギュレーショ ンで DHCP ベースの自動設定をイネーブルにする例を示します。

```
Switch# configure terminal
Switch(conf)# boot host dhcp
Switch(conf)# boot host retry timeout 300
Switch(conf)# banner config-save ^C Caution - Saving Configuration File to NVRAM May Cause 
You to No longer Automatically Download Configuration Files at Reboot^C
Switch(config)# vlan 99
Switch(config-vlan)# interface vlan 99
Switch(config-if)# no shutdown
Switch(config-if)# end
Switch# show boot
BOOT path-list:
Config file: flash:/config.text
Private Config file: flash:/private-config.text
Enable Break: no
Manual Boot: no
HELPER path-list:
NVRAM/Config file
      buffer size: 32768
Timeout for Config
          Download: 300 seconds
Config Download
       via DHCP: enabled (next boot: enabled)
Switch#
```
(注) レイヤ 3 インターフェイスだけを設定してイネーブルにする必要があります。保存されているコンフィ ギュレーションの DHCP ベースの自動設定に IP アドレスを割り当てないでください。

# <span id="page-14-0"></span>手動でのスイッチ情報の割り当て

複数の Switched Virtual Interface (SVI; スイッチ仮想インターフェイス)に手動で IP 情報を割り当て るには、特権 EXEC モードで次の手順を実行します。

(注) スイッチで IP サービス イメージを実行している場合は、**no switchport** インターフェイス コンフィ ギュレーション コマンドを使用してポートをレイヤ 3 モードにすると、IP 情報をポートに手動で割り 当てることもできます。

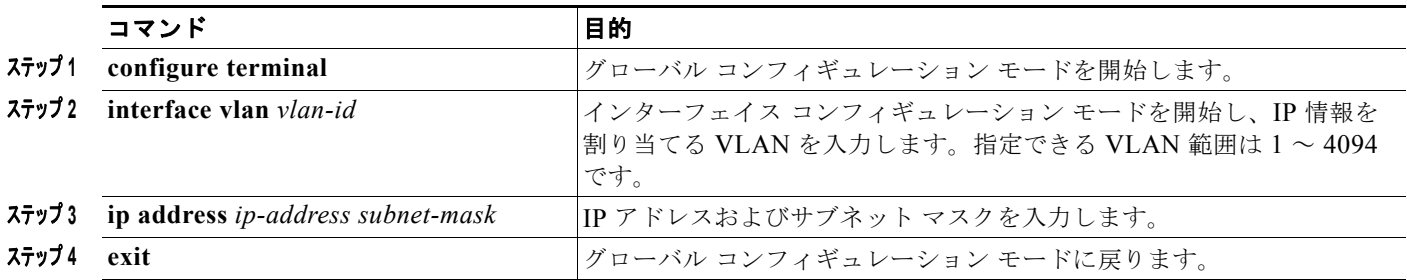

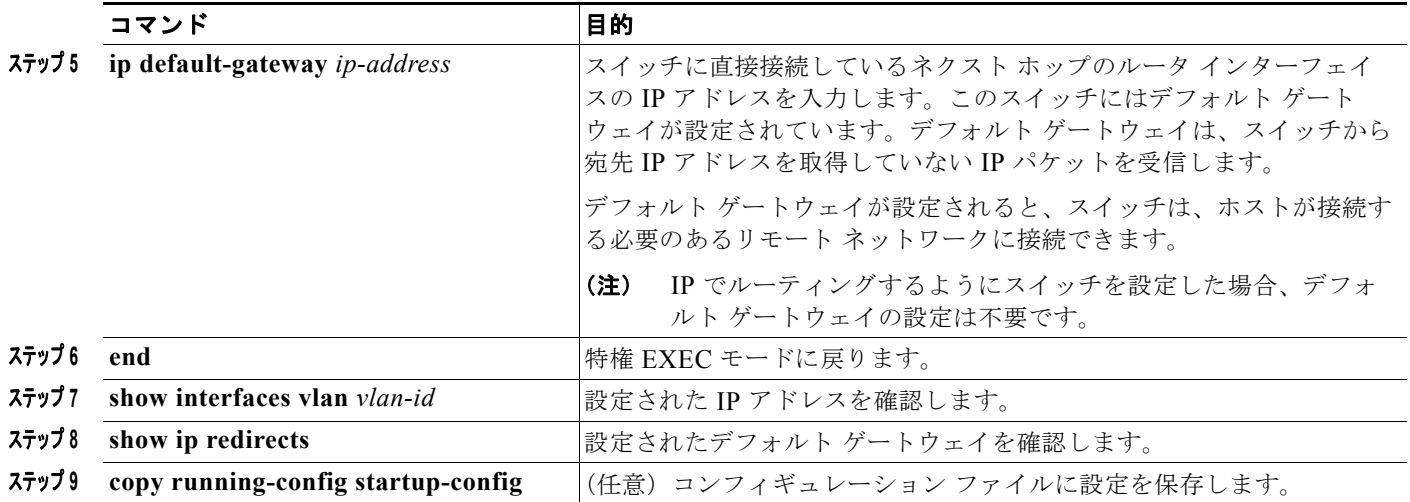

スイッチの IP アドレスを削除するには、**no ip address** インターフェイス コンフィギュレーション コ マンドを使用します。Telnet セッションからアドレスを削除すると、スイッチの接続は切断されます。 デフォルト ゲートウェイのアドレスを削除するには、**no ip default-gateway** グローバル コンフィギュ レーション コマンドを使用します。

スイッチのシステム名の設定、特権 EXEC コマンドへのアクセスの保護、時刻および日付の設定につ いては、第 7 章「スイッチの管理」を参照してください。

# <span id="page-15-0"></span>実行コンフィギュレーションの確認および保存

次の特権 EXEC コマンドを使用すると、入力した設定や変更を確認できます。

```
Switch# show running-config
Building configuration...
Current configuration: 1363 bytes
!
version 12.2
no service pad
service timestamps debug uptime
service timestamps log uptime
no service password-encryption
!
hostname Switch A
!
enable secret 5 $1$ej9.$DMUvAUnZOAmvmgqBEzIxE0
!
.
<output truncated>
.
interface gigabitethernet0/1
no switchport
ip address 172.20.137.50 255.255.255.0 
!
interface gigabitethernet6/0/2
mvr type source
<output truncated>
...!
```
 $\blacksquare$ 

```
interface VLAN1
 ip address 172.20.137.50 255.255.255.0
 no ip directed-broadcast
!
ip default-gateway 172.20.137.1 !
!
snmp-server community private RW
snmp-server community public RO
snmp-server community private@es0 RW
snmp-server community public@es0 RO
snmp-server chassis-id 0x12
! 
end 
スタートアップ コンフィギュレーションに対して行った設定や変更をフラッシュ メモリに保存するに
は、次の特権 EXEC コマンドを使用します。
```

```
Switch# copy running-config startup-config
Destination filename [startup-config]?
Building configuration...
```
このコマンドにより、入力した設定値が保存されます。保存できなかった場合、設定は次のシステム リロード時に失われます。フラッシュ メモリの NVRAM (不揮発性 RAM) セクションに保存されて いる情報を表示するには、**show startup-config** または **more startup-config** 特権 EXEC コマンドを使 用します。

コンフィギュレーション ファイルの他のコピー元については、付録 A「Cisco IOS ファイル システム、 コンフィギュレーション ファイル、およびソフトウェア イメージの操作」を参照してください。

# **NVRAM** バッファ サイズの設定

デフォルトの NVRAM バッファ サイズは 512 KB です。コンフィギュレーション ファイルが大きすぎ て NVRAM に保存できない場合があります。一般的に、この状態はスイッチ スタック内に多くのス イッチがある場合に発生します。より大きいコンフィギュレーション ファイルをサポートできるよう に、NVRAM バッファのサイズを設定できます。新しい NVRAM バッファ サイズは、現在および新し いすべてのメンバ スイッチに同期されます。

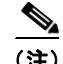

(注) NVRAM バッファ サイズを設定後、スイッチまたはスイッチ スタックをリロードします。

スイッチをスタックに追加し、NVRAM サイズが異なる場合、新しいスイッチはスタックに同期化し、 自動的にリロードされます。

NVRAM バッファ サイズを設定するには、特権 EXEC モードで次の手順を実行します。

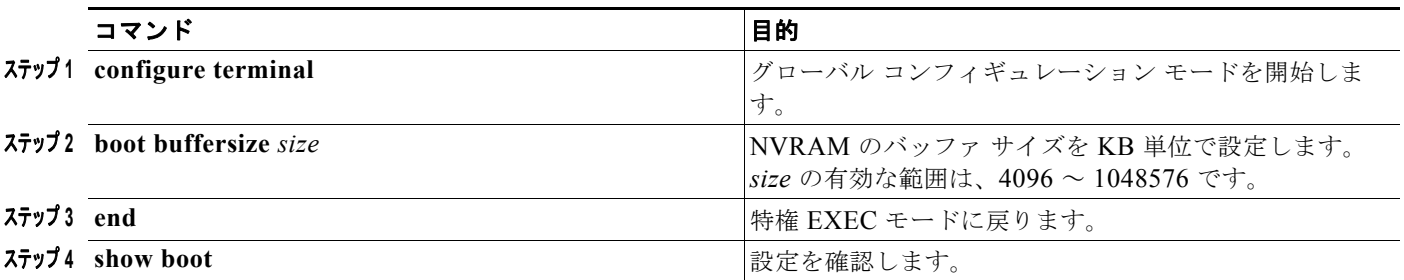

次の例では、NVRAM バッファ サイズを設定する方法を示します。

```
Switch# configure terminal
Enter configuration commands, one per line. End with CNTL/Z.
Switch(config)# boot buffersize 524288
Switch(config)# end
Switch# show boot
BOOT path-list : 
Config file : flash:/config.text
Private Config file : flash:/private-config.text
Enable Break : no
Manual Boot : no
HELPER path-list :
Auto upgrade : yes
Auto upgrade path :
NVRAM/Config file
     buffer size: 524288
Timeout for Config
         Download: 300 seconds
Config Download
       via DHCP: enabled (next boot: enabled)
Switch#
```
# <span id="page-17-0"></span>スタートアップ コンフィギュレーションの変更

ここでは、スイッチのスタートアップ コンフィギュレーションを変更する方法について説明します。

- **•** [「起動のデフォルト設定」\(](#page-18-0)P.3-19)
- **•** 「コンフィギュレーション [ファイルの自動ダウンロード」\(](#page-18-1)P.3-19)
- **•** [「手動で起動する場合」\(](#page-19-0)P.3-20)
- **•** 「特定のソフトウェア [イメージを起動する場合」\(](#page-20-0)P.3-21)
- **•** [「環境変数の制御」\(](#page-21-0)P.3-22)

スイッチのコンフィギュレーション ファイルについては、付録 A「Cisco IOS ファイル システム、コ ンフィギュレーション ファイル、およびソフトウェア イメージの操作」を参照してください。

# <span id="page-18-0"></span>起動のデフォルト設定

表 **3-3** 起動のデフォルト設定

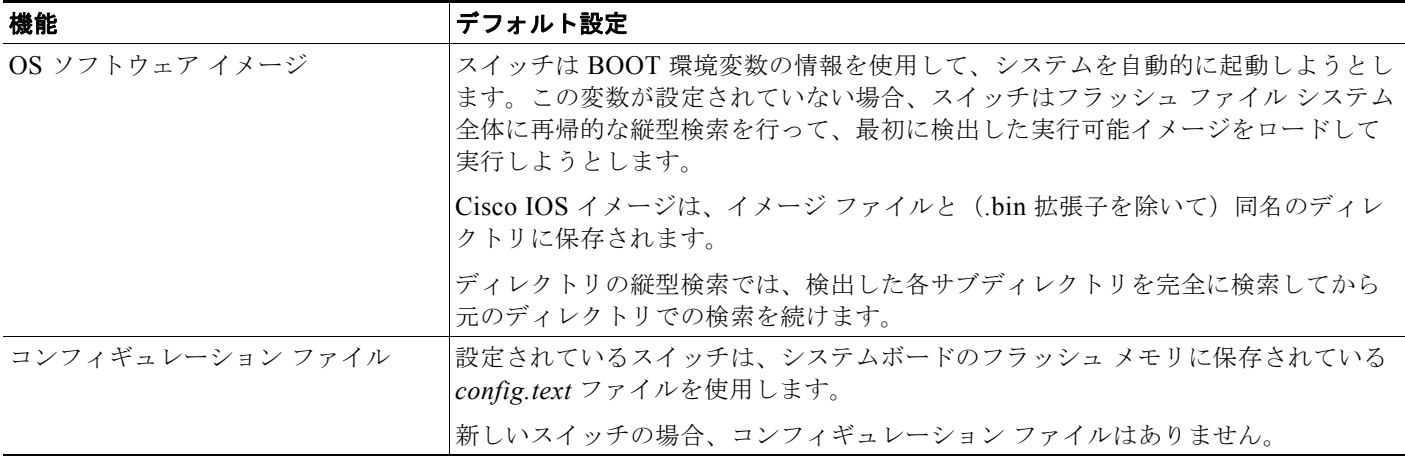

# <span id="page-18-1"></span>コンフィギュレーション ファイルの自動ダウンロード

DHCP ベースの自動設定機能を使用することによって、スイッチにコンフィギュレーション ファイル を自動的にダウンロードできます。詳細については、「DHCP [ベースの自動設定の概要」\(](#page-2-1)P.3-3)を参 照してください。

# システム コンフィギュレーションを読み書きするためのファイル名の指定

Cisco IOS ソフトウェアは、デフォルトで *config.text* ファイルを使用して、システム コンフィギュレー ションの不揮発性コピーを読み書きします。別のファイル名を指定することもできます。次回の起動時 には、その名前のファイルが読み込まれます。

別のコンフィギュレーション ファイル名を指定するには、特権 EXEC モードで次の手順を実行します。

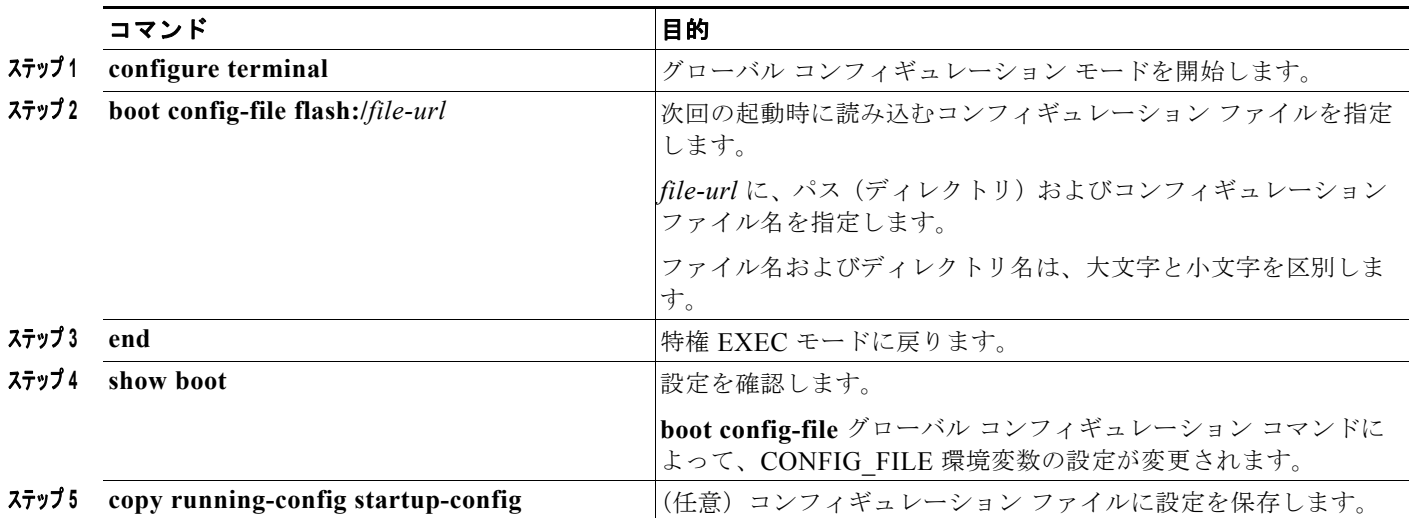

デフォルトの設定に戻すには、**no boot config-file** グローバル コンフィギュレーション コマンドを使 用します。

# <span id="page-19-0"></span>手動で起動する場合

スイッチはデフォルトで自動的に起動しますが、手動で起動するように設定することもできます。 次回の起動時に手動で起動するようにスイッチを設定するには、特権 EXEC モードで次の手順を実行 します。

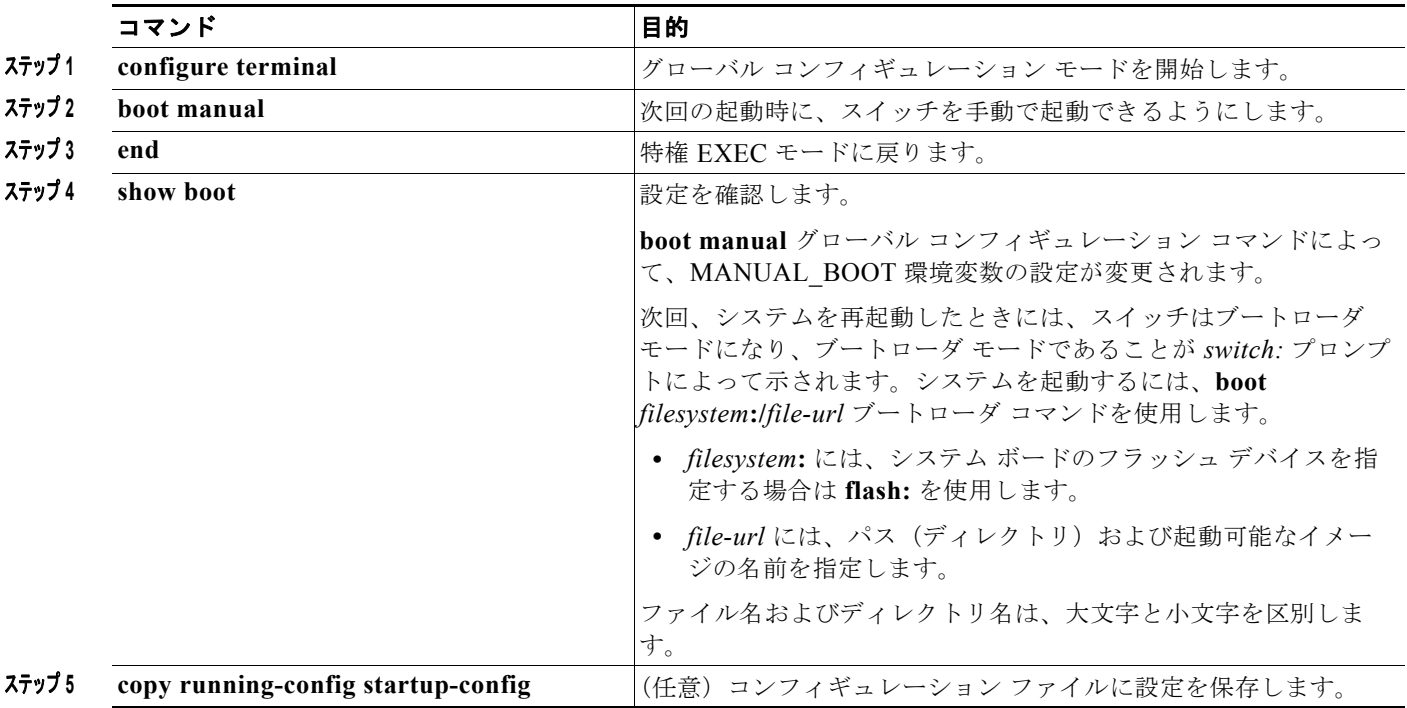

手動での起動をディセーブルにするには、**no boot manual** グローバル コンフィギュレーション コマン ドを使用します。

# <span id="page-20-0"></span>特定のソフトウェア イメージを起動する場合

スイッチはデフォルトで、BOOT 環境変数の情報を使用して、システムを自動的に起動しようとしま す。この変数が設定されていない場合、スイッチは、フラッシュ ファイル システム全体に再帰的に縦 型検索し、最初の実行可能イメージをロードして実行しようとします。ディレクトリの縦型検索では、 検出した各サブディレクトリを完全に検索してから元のディレクトリでの検索を続けます。起動する具 体的なイメージを指定することもできます。

次回の起動時に特定のイメージを起動するようにスイッチを設定するには、特権 EXEC モードで、次 の手順を実行します。

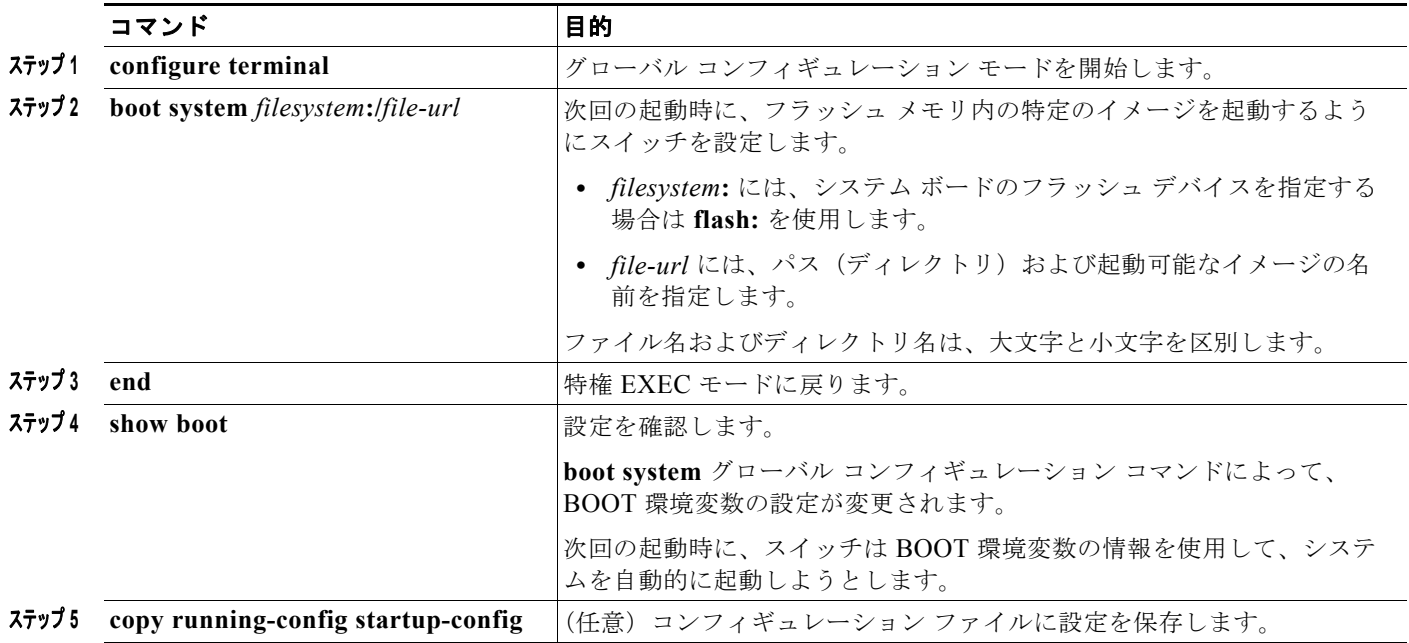

デフォルトの設定に戻すには、**no boot system** グローバル コンフィギュレーション コマンドを使用し ます。

## <span id="page-21-0"></span>環境変数の制御

正常に動作しているスイッチでは、9600 bps 対応に設定されたスイッチ コンソール接続でのみブート ローダ モードが開始されます。スイッチの電源コードを取り外し、電源コードの再接続中に Mode ボ タンを押します。ポート 1 の上の LED が消灯してから 1 ~ 2 秒後に、Mode ボタンを離します。これ により、ブートローダの *switch:* プロンプトが表示されます。

スイッチのブートローダ ソフトウェアは不揮発性の環境変数をサポートするので、これらの環境変数 を使用して、ブートローダまたはシステムで稼働する他のソフトウェアの動作を制御できます。ブート ローダの環境変数は、UNIX または DOS システムで設定できる環境変数と類似しています。

値を持つ環境変数は、フラッシュ ファイル システムの外にあるフラッシュ メモリに保存されます。

ファイルの各行には、環境変数名と等号に続いて、その変数の値が指定されます。このファイルに表示 されていない変数には値がありません。表示されていればヌル ストリングであっても値があります。 ヌル ストリング(たとえば「 」)に設定されている変数は、値が設定された変数です。多くの環境変数 は事前に定義されており、デフォルト値が設定されています。

環境変数には 2 種類のデータが保存されます。

- **•** Cisco IOS コンフィギュレーション ファイルを読み取らないコードを制御するデータ。たとえば、 ブートローダの機能を拡張したり、パッチを適用したりするブートローダ ヘルパー ファイルの名 前は、環境変数として保存できます。
- **•** Cisco IOS コンフィギュレーション ファイルを読み取るコードを制御するデータ。たとえば、 Cisco IOS コンフィギュレーション ファイル名は環境変数として保存できます。

環境変数の設定を変更するには、ブートローダにアクセスするか、Cisco IOS コマンドを使用します。 通常の環境では、環境変数の設定を変更する必要はありません。

(注) ブートローダ コマンドおよび環境変数の構文および使用方法の詳細については、このリリースに対応 するコマンド リファレンスを参照してください。

ш

表 [3-4](#page-22-1) で、代表的な環境変数の機能について説明します。

#### <span id="page-22-1"></span>表 **3-4** 環境変数

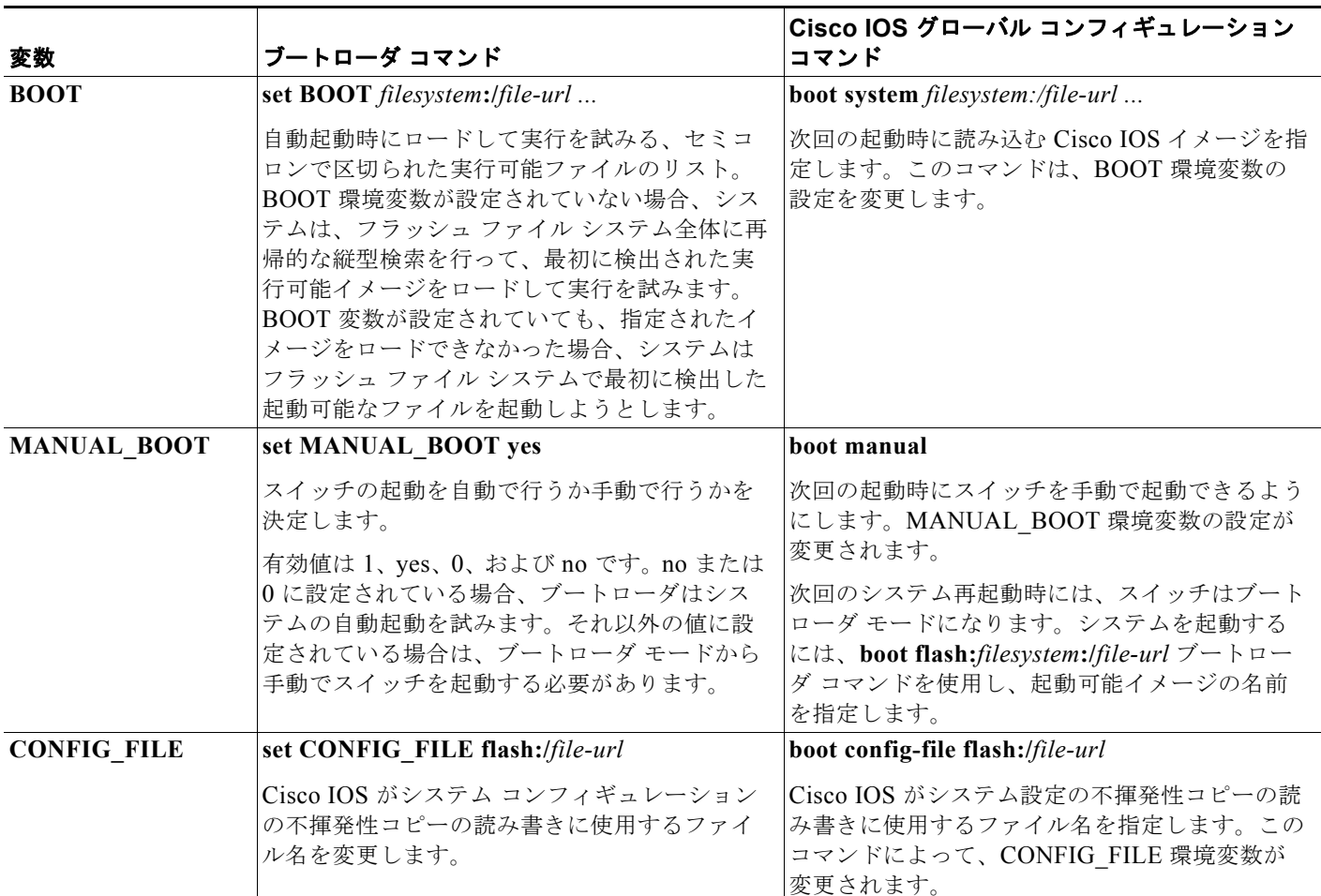

# <span id="page-22-0"></span>ソフトウェア イメージ リロードのスケジュール設定

スイッチ上でソフトウェア イメージのリロードを後で(深夜、週末などスイッチをあまり使用しない ときに)行うように、スケジュールを設定できます。または(ネットワーク内のすべてのスイッチでソ フトウェアをアップグレードする場合など)ネットワーク全体でリロードを同時に行うことができま す。

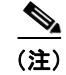

**(注)** リロードのスケジュールは、約 24 日以内に設定する必要があります。

# リロードのスケジュール設定

ソフトウェア イメージを後でリロードするようにスイッチを設定するには、特権 EXEC モードで次の いずれかのコマンドを使用します。

**• reload in** [*hh***:**]*mm* [*text*]

指定した分数、または時間および分数が経過したときに、ソフトウェアがリロードされるようにス ケジュールを設定します。リロードは、約 24 日以内に実行する必要があります。最大 255 文字で、 リロードの理由を指定できます。

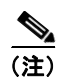

**• reload at** *hh***:***mm* [*month day* | *day month*] [*text*]

指定した時刻(24 時間形式を使用)にソフトウェアがリロードされるように、スケジュールを設 定します。月日を指定すると、指定された日時にリロードが行われるようにスケジュールが設定さ れます。月日を指定しなかった場合、リロードは当日の指定時刻に行われます(指定時刻が現時刻 より後の場合)。または翌日の指定時刻に行われます(指定時刻が現在時刻よりも前の場合)。 00:00 を指定すると、深夜 0 時のリロードが設定されます。

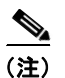

(注) **at** キーワードを使用するのは、スイッチのシステム クロックが(Network Time Protocol (NTP)、ハードウェア カレンダー、または手動で)設定されている場合だけです。時刻 は、スイッチに設定されたタイム ゾーンに基づきます。複数のスイッチで同時にリロード が行われるように設定する場合は、各スイッチの時刻を NTP によって同期させる必要があ ります。

**reload** コマンドはシステムを停止させます。手動で起動することが設定されていない限り、システム は自動的に再起動します。**reload** コマンドは、スタートアップ コンフィギュレーションにスイッチの 設定情報を保存(**copy running-config startup-config**)した後で使用します。

手動で起動するようにスイッチが設定されている場合、仮想端末からリロードを実行しないでくださ い。これは、スイッチがブートローダ モードになり、その結果、リモート ユーザが制御を失うことを 防止するためです。

コンフィギュレーション ファイルを変更すると、リロードの前にコンフィギュレーションを保存する ように指示するプロンプトが表示されます。保存操作時に、CONFIG FILE 環境変数がすでに存在し ないスタートアップ コンフィギュレーション ファイルを示していた場合、保存を続行するかどうかと いう問い合わせがシステムから出されます。その状況のまま続けると、リロード時にセットアップ モードが開始されます。

次に、当日の午後 7 時 30 分にソフトウェアをスイッチにリロードする例を示します。

Switch# **reload at 19:30** Reload scheduled for 19:30:00 UTC Wed Jun 5 1996 (in 2 hours and 25 minutes) Proceed with reload? [confirm]

次に、先の日時を指定して、ソフトウェアをスイッチにリロードする例を示します。

Switch# **reload at 02:00 jun 20** Reload scheduled for 02:00:00 UTC Thu Jun 20 1996 (in 344 hours and 53 minutes) Proceed with reload? [confirm]

スケジュールがすでに設定されたリロードを取り消すには、**reload cancel** 特権 EXEC コマンドを使用 します。

# リロード スケジュール情報の表示

スケジュールがすでに設定されているリロードの情報を表示する、またはスイッチ上でリロードのスケ ジュールが設定されているかどうかを調べるには、**show reload** 特権 EXEC コマンドを使用します。

リロードが予定されている時刻、リロードの理由を含め(リロードのスケジュール設定時に指定されて いる場合)、リロード情報が表示されます。